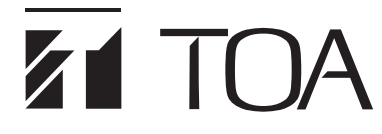

M-9000M2 TW**前級功率放大器**

# **快速啟動指南**

**感謝您購買**TOA**的**M-9000M2 TW**前級功率放大器。**

**在安裝、功能設定、及使用之前,請先查看所附的**CD-ROM**光碟,以確保設備可供長期、輕鬆無慮的使用。**

#### [**所附**CD-ROM**光碟的內容**]

- ReadMe**檔案**(**請先開啟這個檔案**)
- **安裝與操作手冊**
- **程式設定軟體使用手冊**
- **程式設定軟體的軟體安裝程式**
- RS-232C**協定文件**

### [**更新資訊**]

**最新的**9000M2**系列韌體、程式設定軟體及手冊可從下方**TOA**網址下載。 請在安裝之前下載並更新到最新版本。** http://www.toa-products.com/international/

#### [**模組安裝**]

#### **注意**

- **請務必在設定裝置程式之前將所需的模組安裝在適當插槽中,因為變更任何模組的數量或位置將迫使裝 置刪除所有已儲存的設定。**
- **在進行之前先中斷**AC**電源線連接。**

**請按照下列指示來安裝模組。**

- **從右到左 請按照步驟安裝。**
- **請遵照下述步驟。**
- **步驟**1. **從**D-001T/R**安裝**9000**系列輸入模組。**  $\ldots$  D-001T  $\rightarrow$  AN-001T

**步驟**2. **安裝**9000**系列輸出模組。** ... T-001T **注意**

**輸出模組應從右邊數過來第**5**個插槽開 始安裝。**

- **步驟**3. **安裝**9000**系列的其他音頻介面模組。** ... ZP-001T
- **步驟**4. **安裝非**9000**系列模組。** ... **先前**900**系列模組**
- **步驟**5. **安裝非音頻模組。**  $...$  RC-001T  $\rightarrow$  C-001T

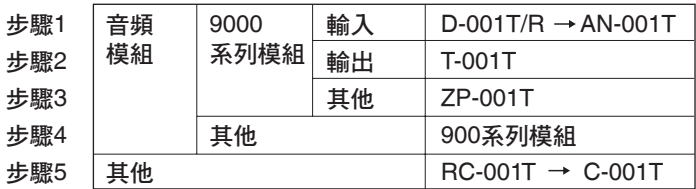

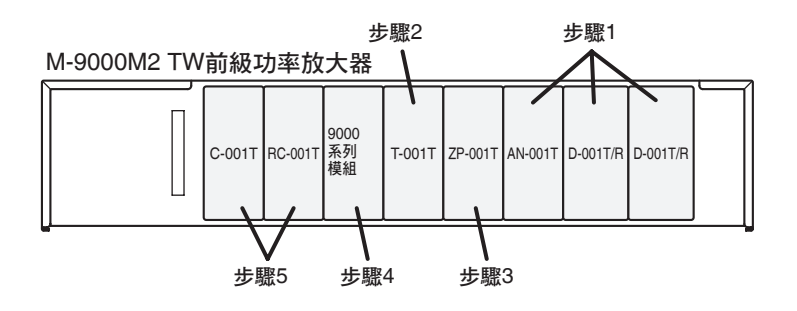

## **TOA Corporation**

**步驟**1. **務必將所需的模組安裝在適當插槽中。**

**步驟**2. **將**AC**電源線插入機器後方的**AC**插口。**

**步驟**3. **按壓**[POWER]**開關並進行程式設定。**

[**輸入音量設定**]

**建議**:**每一輸入電平**-20 dB

**欲控制輸入**#1**的電平,請按壓**[INPUT SELECT]**鍵的輸入**#1**,並藉由旋轉** [INPUT VOLUME]**鈕來選擇想要的電平。**

**欲控制輸入**#2**的電平,請按壓**[INPUT SELECT]**鍵的輸入**#2**,並藉由旋轉** [INPUT VOLUME]**鈕來選擇想要的電平。**

**按壓**[ESC/BACK]**鍵讓螢幕處於待機狀態。**

#### [**輸出音量設定**]

**欲控制輸出**#1**的電平,請按壓**[OUTPUT SEL]**鍵,直到**OUT1**顯示出來為止,並 藉由旋轉**[OUTPUT VOLUME]**鈕來選擇想要的電平。**

**欲控制輸出**#2**的電平,請按壓**[OUTPUT SEL]**鍵,直到**OUT2**顯示出來為止,並 藉由旋轉**[OUTPUT VOLUME]**鈕來選擇想要的電平。**

**按壓**[ESC/BACK]**鍵讓螢幕處於待機狀態。**

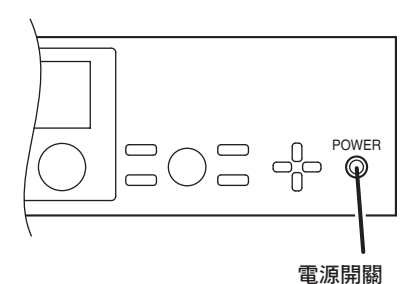

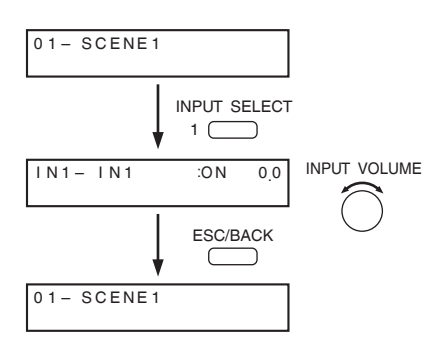

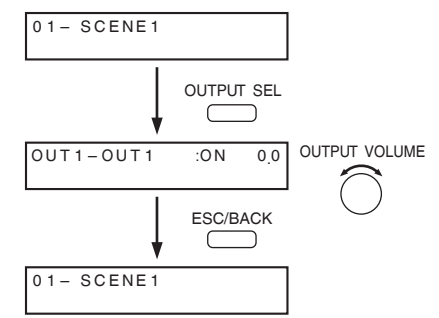

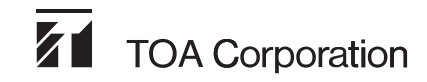

URL: http://www.toa.jp/